# d drum 3 P Or modeling percussion synthesizer

# Mode d'emploi

Français

Nord Drum 3P

Système d'exploitation version : 1.x Édition : A

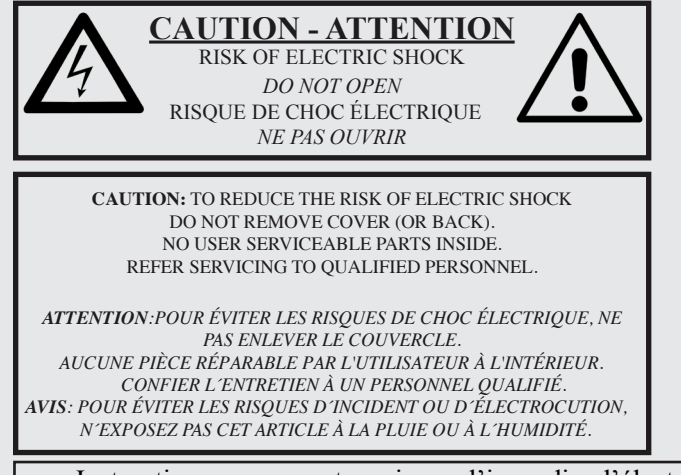

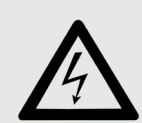

The lightning flash with the arrowhead symbol within an equilateral triangle is intended to alert the user to the presence of uninsulated voltage within the products enclosure that may be of sufficient magnitude to constitute a risk of electric shock to persons.

*Le symbole d'éclair avec la pointe de flèche à l´intérieur d´un triangle équilatéral est utilisé pour alerter l´utilisateur de la présence à l´intérieur de l'appareil d'une « tension dangereuse » non isolée d´ampleur suffisante pour constituer un risque d`électrocution.* 

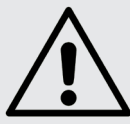

The exclamation mark within an equilateral triangle is intended to alert the user to the presence of important operating and maintenance (servicing) instructions in the literature accompanying the product.

*Le point d´exclamation à l´intérieur d´un triangle équilatéral est employé pour alerter l´utilisateur de la présence d´instructions importantes pour le fonctionnement et l´entretien (maintenance) dans le livret d´instructions accompagnant l´appareil.* 

Instructions concernant un risque d'incendie, d'électrocution ou de blessure pour les personnes

## **INSTRUCTIONS DE SECURITE IMPORTANTES** CONSERVEZ CES INSTRUCTIONS

**Avertissement** – Lors de l'emploi de produits électriques, des précautions de base doivent toujours être suivies, dont les suivantes :

1) Lisez ces instructions.

2) Conservez ces instructions.

3) Tenez compte de tous les avertissements.

4) Suivez toutes les instructions.

5) N'utilisez pas cet appareil avec de l'eau à proximité.

6) Nettoyez-le uniquement avec un chiffon sec.

7) Ne bloquez aucune ouverture de ventilation. Installez-le conformément aux instructions du fabricant.

8) Ne l'installez pas près de sources de chaleur telles que des radiateurs, bouches de chauffage, poêles ou autres appareils (y compris des amplificateurs) produisant de la chaleur.

9) Ne neutralisez pas la fonction de sécurité de la fiche polarisée ou de terre. Une fiche polarisée a deux broches, l'une plus large que l'autre. Une fiche de terre a deux broches identiques et une troisième broche pour la mise à la terre. La broche plus large ou la troisième broche servent à votre sécurité. Si la fiche fournie n'entre pas dans votre prise, consultez un électricien pour le remplacement de la prise obsolète.

## Informations supplémentaires concernant la sécurité

No naked flame sources, such as lighted candles, should be placed on the apparatus.

Do not use the apparatus in tropical climates.

**WARNING**: To reduce the risk of fire or electric shock, do not expose this apparatus to rain or moisture.

The apparatus shall not be exposed to dripping or splashing and that no objects filled with liquids, such as vases, shall be placed on the apparatus.

The maims plug is used as the disconnect device and shall remain readily operable.

10) Évitez de marcher sur le cordon d'alimentation et de le pincer, en particulier au niveau des fiches, des prises secteur, et du point de sortie de l'appareil.

11) N'utilisez que des fixations/accessoires spécifiés par le fabricant.

12) Utilisez-le uniquement avec le chariot, socle, trépied, support ou table spécifié par le fabricant ou vendu avec l'appareil. Si un chariot est utilisé, faites attention à ne pas être blessé par un renversement lors du déplacement de l'ensemble chariot/appareil.

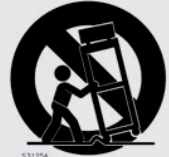

13) Débranchez cet appareil en cas d'orage ou de non utilisation prolongée.

14) Confiez toute réparation à des techniciens de maintenance qualifiés. Une réparation est nécessaire si l'appareil a été endommagé d'une quelconque façon, par exemple si le cordon ou la fiche d'alimentation est endommagé, si du liquide a été renversé sur l'appareil ou si des objets sont tombés dedans, si l'appareil a été exposé à la pluie ou à l'humidité, s'il ne fonctionne pas normalement, ou s'il est tombé.

Il convient de ne pas placer sur l'appareil de sources de flammes nues,

telles que des bougies allumées.

L'appareil n'est pas destiné à être utilisé sous un climat tropical.

**ATTENTION** : pour réduire le risque de choc électrique, n'exposez pas cet appareil à la pluie ou à l'humidité.

L'appareil ne doit pas être exposé à des ruissellements d'eau ou à des éclaboussures et de plus aucun objet rempli de liquide tel qu'un vase ne doit être placé sur l'appareil.

Lorsque la prise électrique est utilisée comme dispositif de déconnexion, ce dispositif doit demeurer aisément accessible.

**Marques déposées** : le logo Nord est une marque déposée de Clavia DMI AB. Toutes les autres marques commerciales mentionnées dans cette publication sont les propriétés de leurs détenteurs respectifs.

Caractéristiques et apparence sont sujettes <sup>à</sup> modifications sans préavis.

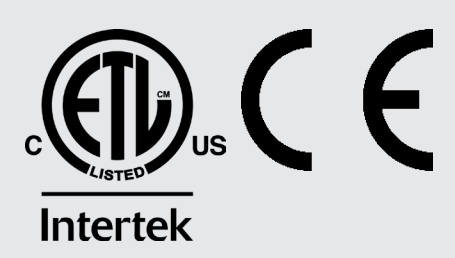

# 1. INTRODUCTION

## MERCI!

Merci d'avoir acheté le Nord Drum 3P. Nous avons conçu cet instrument de musique comme un synthétiseur de batterie tout-en-un pour les batteurs, percussionnistes et producteurs à la recherche de sons de percussion uniques et naturels. Beaucoup d'efforts ont été faits pour rendre cet instrument aussi polyvalent, réactif et simple d'utilisation que possible. Nous espérons que le Nord Drum 3P suscitera votre inspiration et apportera de nouvelles couleurs à votre palette de création musicale !

 $4.$ 

# **TABLE DES MATIÈRES**

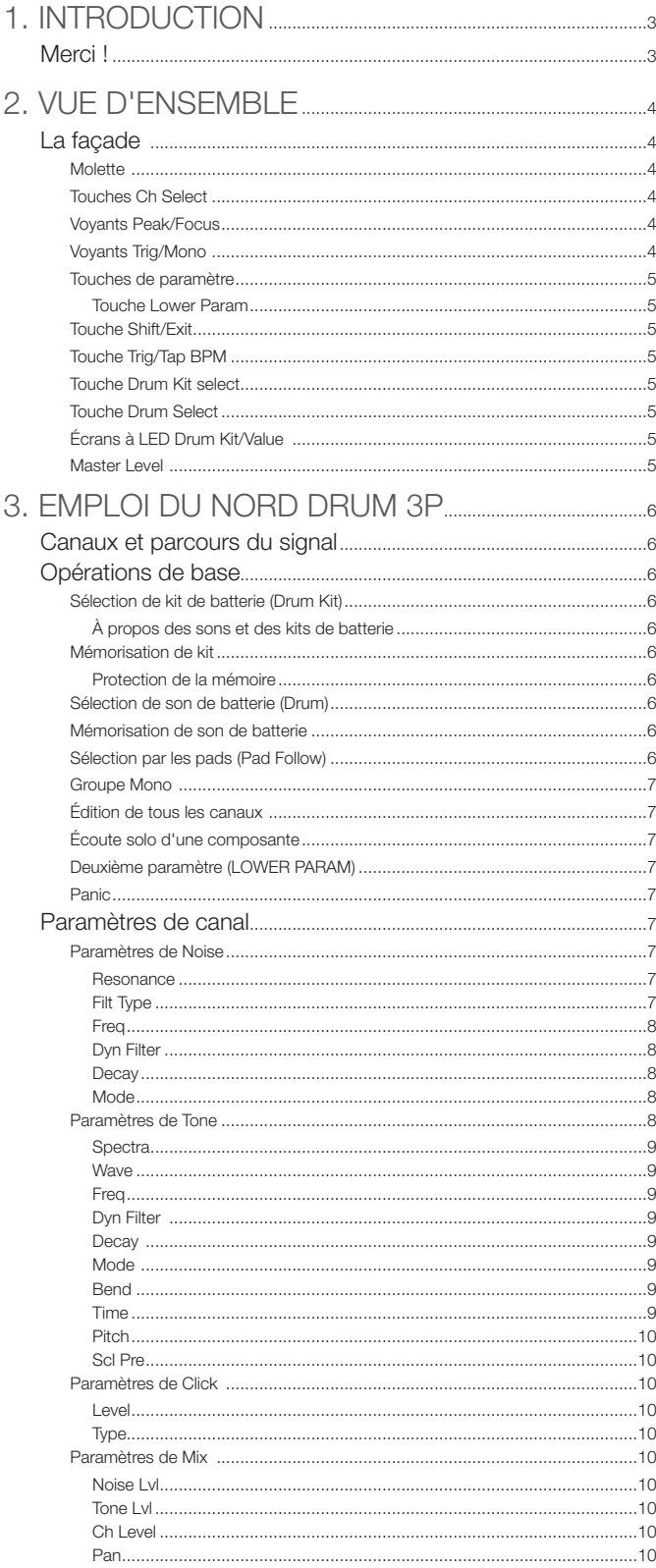

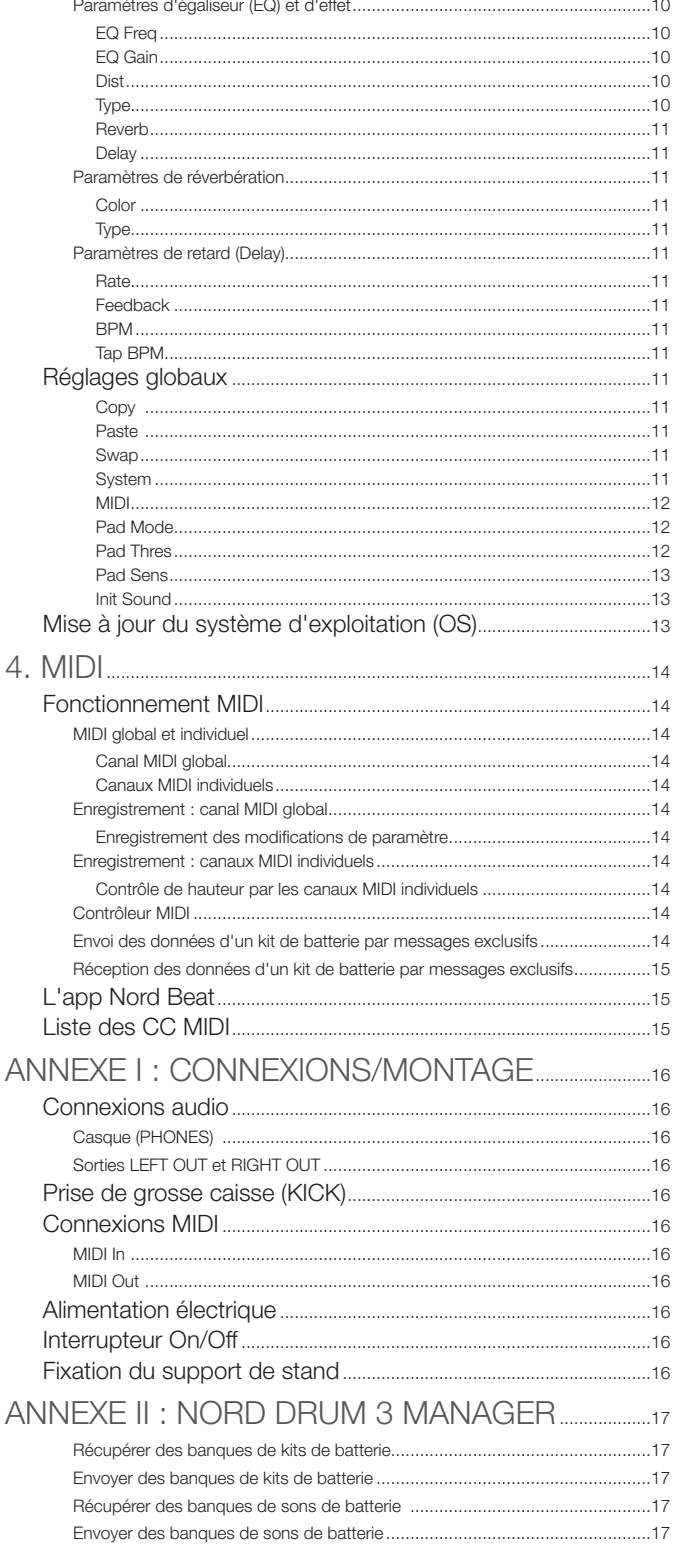

 $III INDFX$ 

# <span id="page-3-0"></span>2. Vue d'ensemble

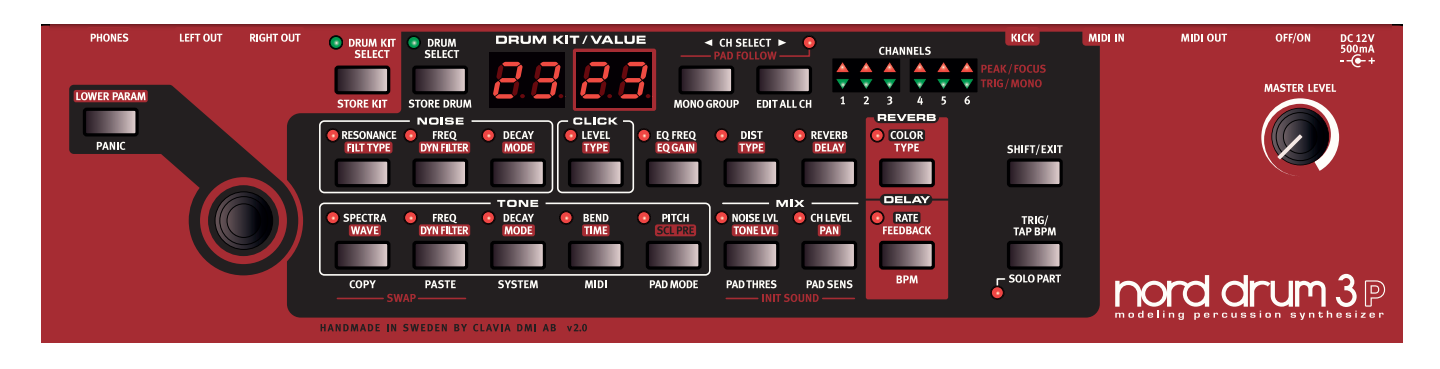

## La façade

L'interface utilisateur du Nord Drum 3P est conçue pour des réglages rapides et un accès facile à tous les paramètres de modification du son. Vous trouverez ci-dessous une vue d'ensemble des commandes situées en façade du Nord Drum 3P. Des descriptions complètes de toutes les fonctionnalités peuvent être trouvées plus loin dans le mode d'emploi.

M *À l'arrière de l'instrument, vous trouverez toutes les prises nécessaires pour faire*  les connexions appropriées en matière de son, d'alimentation, de déclenchement *et de MIDI. Si vous n'êtes pas sûr, reportez-vous au chapitre Annexe I : Connexions en [page 16](#page-15-1) pour des instructions sur la façon correcte et sûre d'effectuer ces branchements.* 

## MOI FTTF

La molette sert à sélectionner les kits ou les sons de batterie, ainsi qu'à changer le réglage du paramètre sélectionné lors de l'édition d'un son.

La molette est sensible à la vitesse de rotation. Une rotation rapide vers la gauche ou la droite peut amener un paramètre à sa valeur la plus basse ou la plus haute.

Certains paramètres ont un réglage médian par défaut, entre le réglage le plus haut et le réglage le plus bas. Le paramètre Bend en est un exemple, avec la valeur 0 en milieu de plage. Lorsque vous tournez la molette, il y a un arrêt momentané sur cette valeur centrale.

## Touches Ch Select

Les deux touches **CH Select** servent à sélectionner le canal visé par l'édition ainsi qu'à ajouter des canaux dans un groupe Mono. Vous trouverez plus d'informations sur les groupes Mono en [page 7](#page-6-1).

## Voyants Peak/Focus

Les voyants rouges **Peak/Focus** clignotent lorsque le signal du pad approche de la dynamique maximale. Cette indication peut servir à vous assurer que vous exploitez toute la plage dynamique du Nord Drum 3P. Consultez la [page 13](#page-12-1) pour en savoir plus sur la façon de régler la plage dynamique et la sensibilité du pad.

Les voyants Peak/Focus servent également à indiquer le canal visé par l'édition. En mode Edit All Ch (Éditer tous les canaux, voir [page 7](#page-6-2)), tous les voyants sont allumés.

## Voyants Trig/Mono

Les voyants verts **Trig/Mono** indiquent l'activité des pads et s'allument brièvement quand un canal est déclenché par un pad. Un voyant s'allume fixement si son canal fait partie d'un groupe Mono.

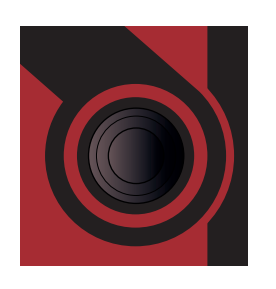

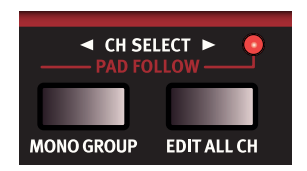

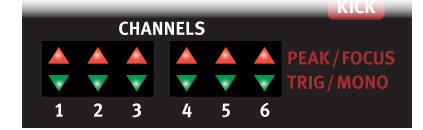

## <span id="page-4-0"></span>Touches de paramètre

On accède aux paramètres au moyen des deux rangées de touches de paramètre. Pressez n'importe quelle touche pour accéder au paramètre qui lui est associé et commencer à modifier un son. Les réglages se changent en tournant la molette. Le nom et la valeur du paramètre s'affichent dans les écrans.

Découvrez-en plus sur tous les paramètres de canal, à partir de la [page 7.](#page-6-3)

### *Touche Lower Param*

La touche **Lower Param** (paramètres du bas) sert, avec la molette, à accéder aux paramètres inscrits sur la seconde ligne des touches de paramètre.

## Touche Shift/Exit

Certaines touches offrent une seconde fonction, signalée par le texte inscrit en dessous d'elles. Ces fonctions s'obtiennent en maintenant pressée la touche **SHIFT** pendant que l'on appuie sur la touche en question. La touche SHIFT peut également servir à quitter (**EXIT**) les menus de réglages ainsi qu'à interrompre une opération de mémorisation de kit ou de son de batterie.

## Touche Trig/Tap BPM

Utilisez la touche **Trig/Tap BPM** pour déclencher le son du canal actuellement sélectionné. Cette touche peut également servir à battre un tempo afin de l'assigner quand l'effet delay est en mode BPM (voir [page 11\)](#page-10-1).

## Touche Drum Kit select

La touche **Drum Kit Select** permet de sélectionner les kits de batterie avec la molette. Découvrez-en plus sur les kits de batterie en [page 6](#page-5-1).

## TOUCHE DRUM SELECT

La touche **Drum Select** permet de sélectionner des sons individuels de batterie pour chaque canal avec la molette. Découvrez-en plus à ce sujet et sur les banques de sons de batterie d'usine en [page 6](#page-5-1).

## Écrans à LED Drum Kit/Value

Un kit de batterie (**Drum Kit)** est représenté dans les écrans avec à gauche la banque et à droite le numéro de kit.

Le mode d'affichage de valeur (**Value**) s'active dès qu'un paramètre du Nord Drum 3P est sélectionné au moyen d'une touche de paramètre.

## MASTER LEVEL

Le bouton **Master Level** règle le niveau général de sortie du Nord Drum 3P. Ce n'est pas une commande programmable.

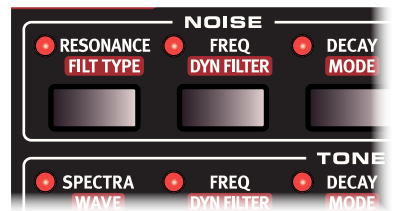

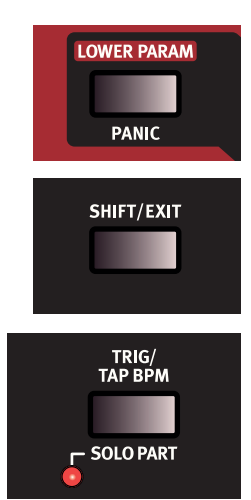

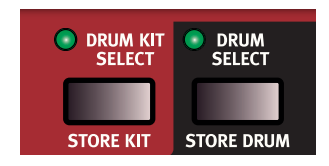

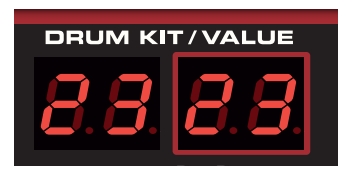

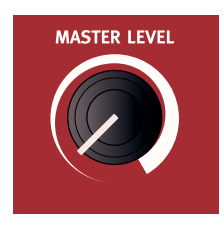

# <span id="page-5-0"></span>3. Emploi du Nord Drum 3P

## Canaux et parcours du signal

Le Nord Drum 3P ayant six *canaux*, il peut produire six sons simultanément. Chacun des canaux a un même jeu de paramètres. Dans le Nord Drum 3P, un son de batterie (Drum) se crée par mélange de trois *composantes* : **Tone**, **Noise** et **Click**. Chacune des composantes a son propre jeu de paramètres.

La composante Tone peut être décrite comme le « corps » tonal du son alors que la composante Noise (« bruit ») est un ajout sans hauteur déterminée ou une composante de base. La composante Click est le tout premier transitoire, comme le son du contact d'une baguette sur un fût ou un autre objet. La somme de ces composantes peut être traitée par les effets Dist (distorsion), EQ (égaliseur), Delay (retard) et Reverb (réverbération).

Le schéma ci-dessous montre le parcours du signal dans un canal du Nord Drum 3P.

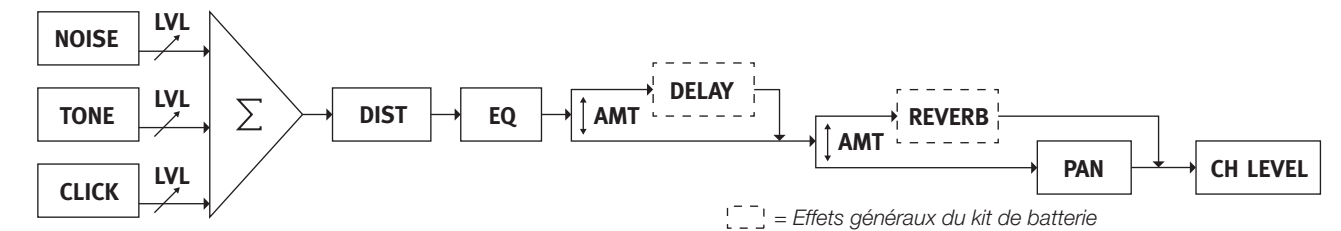

## Opérations de base

## <span id="page-5-1"></span>Sélection de kit de batterie (Drum Kit)

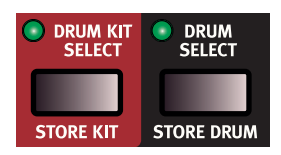

À sa mise sous tension, le Nord Drum 3P démarre en mode Drum Kit Select, qui permet de parcourir et de sélectionner les kits de batterie à l'aide de la molette.

Sinon, pressez la touche **Drum Kit** 

**Select** pour passer en mode de sélection de kit de batterie, qui est indiqué par l'allumage vert fixe de son voyant. Dans les écrans, le kit de batterie sélectionné est indiqué au moyen d'une lettre R-d représentant la banque, suivie du numéro de kit de batterie ( $1-50$ ).

#### *À propos des sons et des kits de batterie*

Un kit de batterie (Drum Kit) représente le format de programme de base du Nord Drum 3P et il contient six sons de batterie (Drums) ou canaux, auxquels on accède par les six pads. Malgré son nom, un son de batterie n'en est pas obligatoirement un mais peut être n'importe quel type de son élaboré dans un canal du Nord Drum 3P.

## Mémorisation de kit

Utilisez Store Kit pour sauvegarder dans la mémoire du Nord Drum 3P tous les changements apportés à un kit de batterie. Lorsque la touche **Store Kit** est pressée, les écrans clignotent et la molette permet de sélectionner l'emplacement mémoire dans lequel vous désirez stocker le kit de batterie.

#### *Protection de la mémoire*

Quand le Nord Drum 3P sort d'usine, la protection de sa mémoire (Memory Protect) est activée (réglée sur On) afin d'éviter l'effacement accidentel des kits de batterie. Désactivez la protection de la mémoire (Pr.Of) dans les réglages de système pour pouvoir mémoriser des kits de batterie dans le Nord Drum 3P.

## Sélection de son de batterie (Drum)

Le Nord Drum 3P a dix banques de sons de batterie organisées par catégories, chacune contenant une sélection de sons d'usine en lecture seule. De plus, huit banques hors catégorie permettent de stocker jusqu'à quatre cent sons de batterie personnels supplémentaires.

Pressez **Drum Select** pour accéder aux banques de sons de batterie et utilisez la molette pour les parcourir. Le son sélectionné remplacera celui actuellement contenu sur le canal actif.

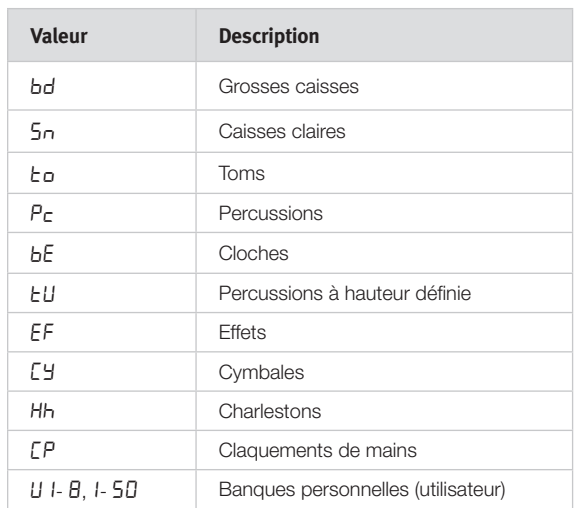

## Mémorisation de son de batterie

Pressez la touche **Store Drum** pour mémoriser comme son de batterie personnel le contenu du canal actuellement actif. Utilisez la molette pour sélectionner la destination de l'opération de mémorisation, qui peut être n'importe quel emplacement personnel dans les catégories prédéfinies ou un emplacement dans les banques dédiées à l'utilisateur.

☆ *Presser la touche* **Shift** *pendant que l'on tourne la molette permet une navigation rapide entre les catégories de sons de batterie et les banques personnelles*

## Sélection par les pads (Pad Follow)

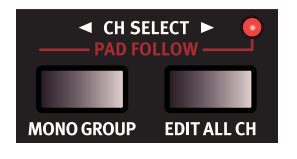

Pressez simultanément les deux touches **CH Select** pour passer en mode **Pad Follow** (sélection par les pads), indiqué par l'allumage de son voyant. Quand le mode Pad Follow est activé, frapper n'importe quel pad avec

une dynamique élevée sélectionne automatiquement son canal pour l'édition, ce qui est indiqué par l'allumage de son voyant **Peak/Focus**.

## <span id="page-6-1"></span><span id="page-6-0"></span>Groupe Mono

La fonction de groupe Mono (Mono Group) vous permet d'empêcher deux canaux appartenant au groupe Mono de jouer en même temps, ce qui fait se comporter un groupe de canaux comme un instrument monophonique, le déclenchement d'un canal du groupe coupant celui de tout autre canal de ce groupe. Cela peut servir à couper le son de la charleston ouverte sur un canal en jouant un son de charleston fermée sur un autre canal lui aussi dans le groupe Mono.

Pressez la touche **Mono Group** pour faire entrer le canal actuellement sélectionné dans le groupe Mono. Sélectionnez un autre canal avec les touches CH Select et pressez à nouveau Mono Group pour ajouter ce nouveau canal au groupe Mono.

Les canaux du groupe Mono sont indiqués par des voyants allumés fixement en vert. La sélection de groupe Mono est sauvegardée avec le kit de batterie.

ò. *Maintenez* **Shift** *et la touche* **Mono Group** *durant une seconde pour effacer tout le groupe Mono s'il contient une sélection, ou au contraire ajouter tous les canaux à un groupe si rien n'est encore sélectionné.*

## <span id="page-6-2"></span>Édition de tous les canaux

La fonction **Edit All Ch** sert à éditer simultanément un même paramètre sur les six canaux. C'est utile pour configurer n'importe quel paramètre qui doit être réglé identiquement sur tous les canaux et c'est une méthode rapide pour appliquer un effet reverb, delay ou autre à la totalité du kit de batterie. Lorsque cette fonction est activée, tous les voyants Peak/Focus sont allumés fixement.

Lors de l'édition du paramètre SCL PRE pour la composante Tone, Edit All Ch est automatiquement activée tout au long de l'opération. Apprenez-en plus sur cette fonctionnalité en [page 10.](#page-9-1)

M *L'état de la touche Edit All Ch n'est pas sauvegardé dans les kits de batterie.* 

## Écoute solo d'une composante

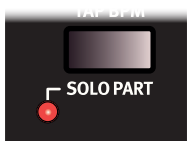

Activez **Solo Part** pour n'entendre que la composante (Noise, Tone ou Click) actuellement éditée. De plus, le canal sélectionné sera mis en solo par rapport aux notes MIDI reçues.

## Deuxième paramètre (LOWER PARAM)

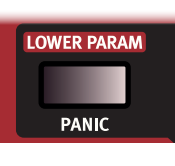

Pour modifier un paramètre inscrit en deuxième ligne au-dessus d'une touche de paramètre et identifiable par son encadré rouge, maintenez pressée la touche **Lower Param** pendant que vous tournez la molette. Une autre méthode pour accéder au deuxième paramètre est de maintenir

pressée la touche qui lui est associée pendant que vous tournez la molette.

## Panic

Utilisez la touche **PANIC** pour couper immédiatement le son sur tous les canaux. Cela peut être utile si des messages MIDI externes reçus entraînent le blocage de certaines notes ou si vous désirez rapidement couper tout son actuellement produit alors que vous êtes sur scène.

## <span id="page-6-3"></span>Paramètres de canal

## Paramètres de Noise

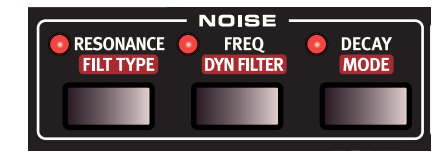

La composante **Noise** comprend un générateur de bruit blanc suivi par un filtre multimode dynamique qui met en forme le spectre du bruit.

La fréquence de coupure du filtre est contrôlée par une enveloppe de filtre dynamique modulée par la dynamique de jeu (« vélocité »).

#### *Resonance*

**Resonance** sert à accentuer les fréquences proches de la fréquence de coupure du filtre. Son action peut être perçue comme rendant le son plus fin ou légèrement « nasillard ».

Filtre passe-bas avec résonance gain (dB)

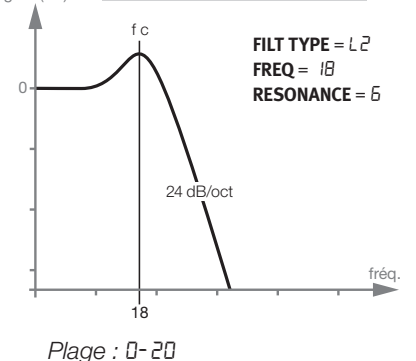

## *Filt Type*

**FILT TYPE** permet de choisir entre sept types de filtre : passe-bas, passe-haut et passe-bande avec différentes pentes. Les filtres passebas et passe-haut peuvent avoir une pente de 12 ou 24 dB/octave avec une version coupe-haut 24 dB/octave supplémentaire pour le filtre passe-haut, qui atténue également légèrement les hautes fréquences. Le filtre passe-bande peut être réglé sur 6 ou 12 dB/octave.

Un filtre passe-bas atténue les aigus, rendant le son plus sourd.

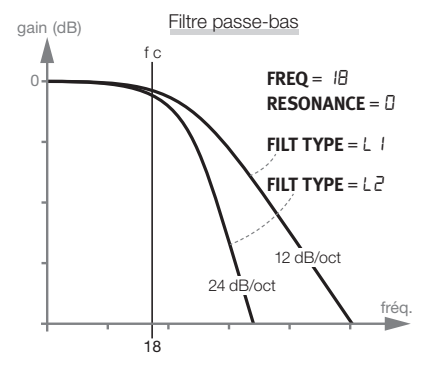

Un filtre passe-haut coupe les basses fréquences, rendant le son plus brillant.

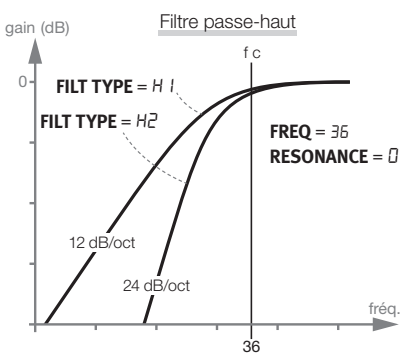

<span id="page-7-0"></span>Un filtre passe-bande atténue les fréquences à la fois dans les aigus et dans les graves.

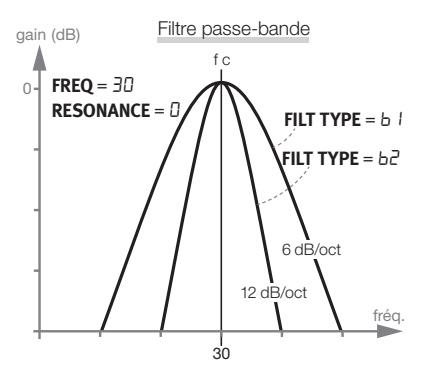

La pente décrit la brutalité du filtre à la fréquence de coupure.

*Plage :* L1 *(passe-bas 12 dB),* L2 *(passe-bas 24 dB),* b1 *(passe-bande 6 dB),* b2 *(passe-bande 12 dB),* H1 *(passehaut 12 dB),* H2 *(passe-haut 24 dB),* H3 *(passe-haut à coupure brutale)*

#### *Freq*

Le paramètre **Freq** est la fréquence de coupure à laquelle le filtre sélectionné commence à influer sur le bruit. Le son réellement produit dépend du type de filtre.

*Plage :* 0 *-* 50

#### *Dyn Filter*

**DYN FILTER** règle l'ampleur de la modulation de l'enveloppe de filtre de bruit par la dynamique. Ce paramètre est bipolaire, un réglage positif ouvrant le filtre et un réglage négatif le fermant.

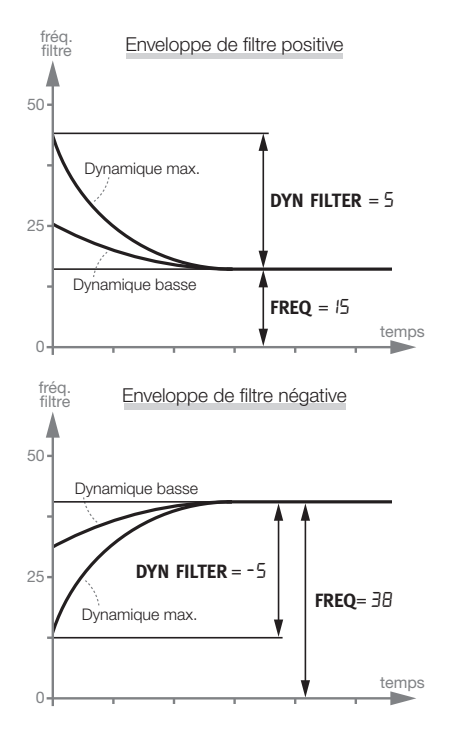

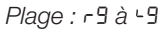

#### *Decay*

Le paramètre **Decay** définit le temps nécessaire au niveau de bruit pour retomber à zéro après le déclenchement. Plus haute est la valeur, plus long est le bruit.

*Plage :* 0-50

#### *Mode*

**Mode** détermine le profil de l'enveloppe de déclin (Decay). En mode *exponentiel*, le bruit s'estompe rapidement au début puis décroît plus progressivement avec le temps. Le mode *linéaire* donne une enveloppe de déclin totalement linéaire et le mode *gate* maintient le niveau de bruit au maximum jusqu'à ce que le temps de déclin se soit écoulé.

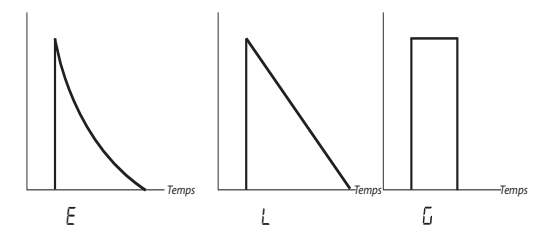

#### <span id="page-7-1"></span>Mode dynamique de déclin :

Après avoir passé les modes E, L et L, un chiffre s'affiche à l'écran. Ce chiffre indique la valeur du déclin pour une dynamique nulle, permettant à la durée du déclin de répondre dynamiquement à la force de frappe du pad. Les schémas ci-dessous montrent comment les paramètres Decay et Mode interagissent pour différents réglages.

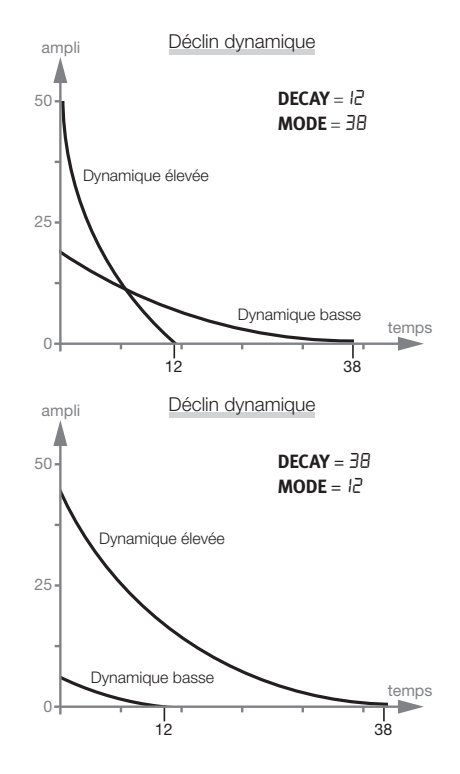

*Plage :* E *(exponentiel),* L *(linéaire), (gate),* 0-50

#### Paramètres de Tone

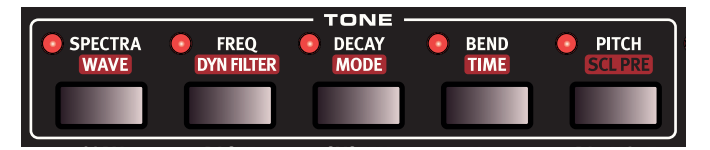

La composante **Tone** peut être considérée comme le « corps » du son et les paramètres qui lui sont associés permettent d'obtenir un grand nombre de sons différents.

Le paramètre **Wave** (onde) offre une sélection de modèles de synthèse spécialement conçus pour fournir une large variété de sons de batterie. Les paramètres **Spectra** et **Freq** changent le contenu harmonique des ondes. De plus, Freq peut être contrôlé dynamiquement par une enveloppe de déclin modulée par la dynamique de jeu, en utilisant le paramètre **Dyn Filter**.

#### <span id="page-8-0"></span>*Spectra*

Le paramètre **Spectra** vous permet d'étirer ou d'accorder les composants spectraux. À titre d'exemple, les modèles de peaux de batterie (ondes d1 - d9) peuvent avoir la peau accordée indépendamment de la résonance du fût, déterminée par le paramètre **Pitch**. Quand on utilise la FM, le paramètre Spectra détermine la fréquence du modulateur.

*Plage :* 0 *-* 99

#### *Wave*

Le Nord Drum 3P dispose de différents modèles de synthèse appelés *Waves* et représentant un éventail de caractères et de domaines d'application. Certaines de ces ondes (Waves) donnent à la composante Tone une hauteur caractéristique tandis que d'autres lui donnent un caractère à hauteur non définie.

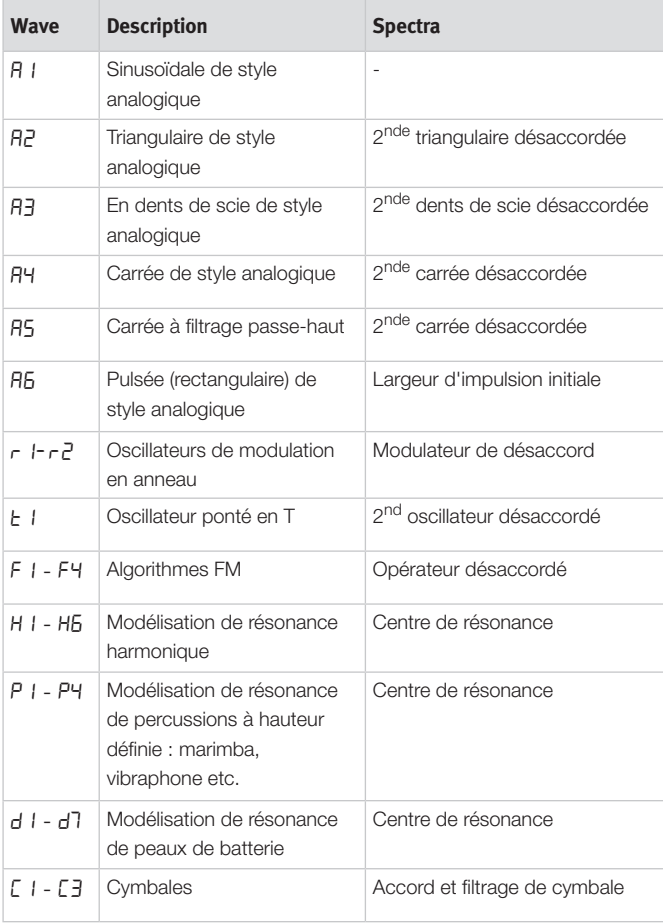

#### *Freq*

La fréquence initiale qui définit le timbre de la composante Tone se règle avec le paramètre **Freq**. Une valeur de 0 produit moins d'harmoniques et donne une plus grande influence sur l'onde à la valeur Dyn Filter et à la force de frappe. Une valeur de 50 produira le contenu harmonique maximal, laissant peu de possibilité de contrôle par le paramètre Dyn Filter.

Les formes d'onde de style analogique subissent un filtrage passe-bas, les autres ondes voient leur contenu harmonique changer.

FREQ contrôle l'ampleur de modulation de fréquence (FM) si une onde FM est sélectionnée.

- M *En mode Oscillateur ponté en T, Freq permet de régler le mixage entre les deux oscillateurs.*
- M *FREQ n'est pas disponible si la forme d'onde A 1 (sinusoïdale) est sélectionnée.*

*Plage :* 0 - 50

#### *Dyn Filter*

Règle l'ampleur d'action de l'enveloppe qui agit, avec la dynamique de jeu, sur la fréquence (FREQ).

M *Dyn Filter n'est pas disponible si la forme d'onde A 1 (sinusoïdale) est sélectionnée.*

#### *Decay*

Le paramètre **DECAY** (déclin) règle la longueur de la composante Tone. Plus haute est la valeur, plus long est le son.

*Plage :* 0 - 50

#### *Mode*

**Mode** détermine le comportement du paramètre Decay et contrôle la courbe de déclin de la composante Tone, de façon exponentielle ou linéaire. Il existe aussi un réglage « Punch », qui fait appel au mode de déclin exponentiel mais en ajoutant à l'onde une courte portion d'attaque contrôlée par la dynamique de jeu.

#### Mode dynamique de déclin :

Après avoir passé les modes E, L et P, un chiffre s'affiche à l'écran. Ce chiffre indique la valeur du déclin pour une dynamique nulle, permettant à la durée du déclin de répondre dynamiquement à la force de frappe du pad. Reportez-vous à la section Mode de déclin de Noise en [page 8](#page-7-1) pour des exemples de la façon dont interagissent les paramètres Decay et Mode avec différents réglages.

*Plage :* e *(Exponentiel),* L *(Linéaire),* P *(Punch),* 0-50

#### *Bend*

Le paramètre **Bend**, sensible à la dynamique, détermine l'inflexion de hauteur du Tone. Le Bend a deux directions avec des valeurs positives faisant *baisser* la hauteur et des valeurs négatives faisant *monter* la hauteur du Tone.

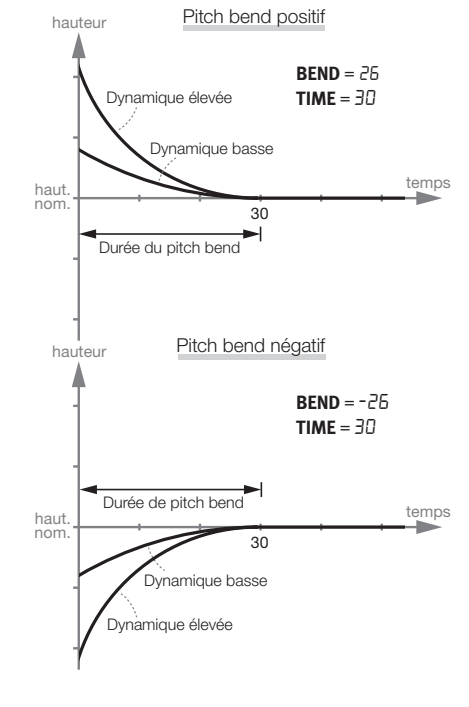

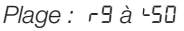

#### *Time*

Le paramètre **Time** associé à Bend règle la durée de la variation de hauteur (pitch bend), déterminant la rapidité d'obtention de la hauteur de Tone.

#### <span id="page-9-0"></span>10 | **Nord Drum 3P Mode d'emploi OS v1.x**

#### *Pitch*

**Pitch** définit la hauteur de base du Tone, en demi-tons. La hauteur est affichée sous forme de numéro de note MIDI. Un réglage de 69.0 équivaut à *la* = 440 Hz.

$$
Place: 0.0 - 127.5
$$

#### <span id="page-9-1"></span>*Scl Pre*

Les préréglages de gamme (**SCL Pre** pour Scale Preset) peuvent servir à rapidement établir certaines relations de hauteur entre les pads, en utilisant le mode Edit All CH (éditer tous les canaux).

Passez en mode **EDIT ALL CH** et utilisez la fonction SCL Pre pour sélectionnner une gamme avec la molette. Les hauteurs seront établies à partir de celle réglée pour le canal de numéro le plus bas et monteront ensuite d'un facteur déterminé par la gamme sélectionnée.

Si une gamme a été utilisée pour établir une relation entre les différentes hauteur, vous pouvez changer la hauteur d'un canal sans briser la relation de hauteur. Cela déplacera de façon parallèle toutes les autres hauteurs jusqu'à ce qu'une d'entre elles atteigne la hauteur minimale ou maximale (« 0 » ou « 127.5 »).

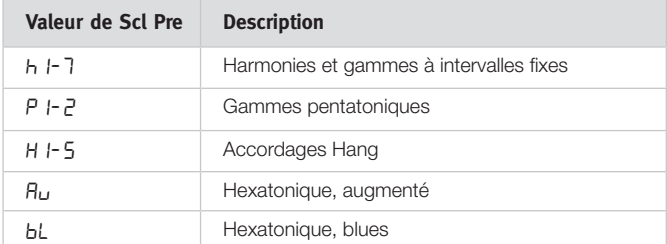

☆ *SCL Pre n'est pas un véritable paramètre et n'est donc pas mémorisé comme tel. Il fonctionne comme une macro sur les réglages de hauteur des canaux sélectionnés.* 

## Paramètres de Click

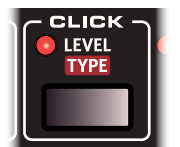

La section **Click** ajoute un transitoire vif au tout début du son, utile pour donner la sensation de l'attaque de baguette et l'énergie sonore présente au début d'une frappe.

#### *Level*

L'amplitude du Click se règle avec le paramètre **Level** (niveau).

*Plage :* 0 - 50

*Type*

**Type** offre une sélection de différents types de Click, chacun avec son propre caractère.

| <b>Click</b> | <b>Description</b>                                                 |
|--------------|--------------------------------------------------------------------|
| n 1-7        | Formes d'onde de bruit aux caractères différents.                  |
| P 1-7        | Impulsions courtes.                                                |
| H 1-7        | Impulsions courtes à filtrage passe-haut.                          |
| r 1- 7       | Clicks avec une hauteur définie et un caractère un<br>peu « vif ». |

*Plage :* n1-3*,* P1-3*,* H1-3*,* C1-3

## Paramètres DE Mix

*Noise Lvl*

**Noise Lvl** définit le volume de la partie Noise (bruit).

*Plage :* 0 *-* 50

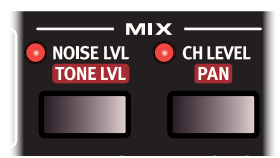

*Tone Lvl*

**Tone Lvl** définit le volume de la partie Tone.

*Plage :* 0 *-* 50

#### *Ch Level*

**Ch Level** définit le volume du canal actuellement édité.

*Plage :* 0 *-* 50

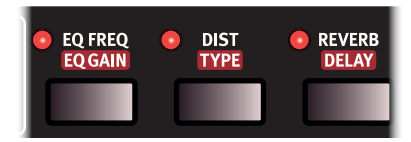

#### *Pan*

Le paramètre **Pan** définit la position du canal entre la gauche et la droite du panorama stéréo. Le réglage C indique que le canal est au centre.

*Plage :* L9 *-* C *-* r9

## Paramètres d'égaliseur (EQ) et d'effet

#### *EQ Freq*

Chaque canal possède un égaliseur paramétrique pour renforcer ou atténuer une bande de fréquences, déterminée par le paramètre **EQ Freq**. L'égaliseur a une largeur de bande (valeur Q) fixe.

M *Si le paramètre EQ Gain est réglé à 0, changer ce paramètre n'aura pas d'effet.*

*Plage :* 0-50

#### *EQ Gain*

Utilisez la commande **EQ Gain** pour accentuer ou atténuer la fréquence de correction sélectionnée sur +/- 24 dB.

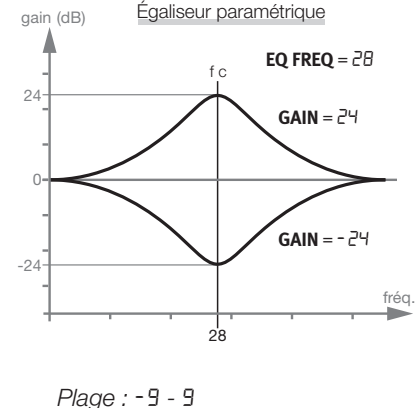

*Dist*

Le paramètre **Dist** ajoute de la distorsion au son du canal sélectionné.

*Plage :* 0 - 50

#### *Type*

Il y a trois types de distorsion. La saturation de style amplificateur à lampes (dr) applique un classique effet de distorsion, tandis que la réduction de fréquence d'échantillonnage (SA) donne un caractère basse <span id="page-10-0"></span>fidélité rétro. La modulation en anneau  $(r_n)$  module la sortie par une onde sinusoïdale dont la fréquence peut prendre différentes valeurs, pour créer tout ce qui va d'un vibrato subtil à un riche son de cloche.

*Plage :* dr*,* SA*,* rn

#### *Reverb*

Le paramètre **REVERB** définit le niveau du signal de réverbération par rapport au signal sec sans effet. À 25 la balance son sec/son d'effet est de 50/50 et à 50, seul le signal d'effet sera entendu.

 *Le mode* **Edit All CH** *permet d'appliquer rapidement de la réverbération à la totalité du kit de batterie.*

*Plage :* 0 - 50

#### *Delay*

Le paramètre **DELAY** définit le niveau de signal d'effet delay (retard) par rapport au signal sec sans effet.

*Plage :* 0 - 50

## Paramètres de réverbération

#### *Color*

Le paramètre **Color** contrôle la balance entre les hautes fréquences et les basses fréquences contenues dans le signal de réverbération. Baisser le paramètre Color vers -9 filtre les *hautes* fréquences du signal entrant. Monter le paramètre Color vers 9 filtre les *basses* fréquences. À 0, le signal entrant n'est pas filtré.

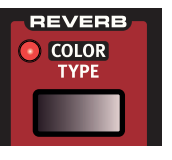

*Plage :* -9 - 9

#### *Type*

**Type** détermine le caractère et la taille de l'effet reverb. Il existe un choix de plusieurs types, allant de petits à de très grands espaces.

## Paramètres de retard (Delay)

#### *Rate*

Le paramètre **Rate** du delay contrôle le temps qui s'écoule entre les répétitions générées par l'effet delay.

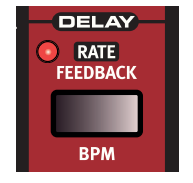

*Plage :* 0 - 99 (1,15 s - 10 ms)

#### *Feedback*

Le paramètre **Feedback** détermine le nombre de répétitions présentes dans le signal retardé. Au minimum une seule répétition sera entendue, tandis qu'une valeur maximale donne un nombre quasiment infini de répétitions.

*Plage :* 0-20

#### <span id="page-10-1"></span>*BPM*

La vitesse (Rate) du delay peut également être réglée au moyen du paramètre **BPM** (battements par minute). En mode BPM, les deux écrans servent à afficher le tempo. Le paramètre Feedback reste accessible au moyen de la touche Lower Param.

Pour des valeurs supérieures à 179 (noires par minute), des symboles indiquent que le delay est respectivement réglé à la croche (une barre horizontale, –) ou à la double-croche (deux barres horizontales, =). Pour les valeurs au-dessus des doubles-croches à 300 BPM, l'affichage redonne la valeur sous forme de temps.

*Plage :* 60-179*,* 90*-* 179*,* 90*-* 300*,* 0.050-0.001 *(ms)*

#### *Tap BPM*

En mode BPM, le tempo peut être saisi en battant les temps sur la touche **Trig/Tap BPM**. Il faut battre au minimum quatre temps pour définir le tempo, indiqué à l'écran comme suit (battue à 120 BPM dans cet exemple) :

*Temps battu 1 :* \_ooo*, temps battu 2 :* \_\_oo*, temps battu 3 :* \_\_\_o*, temps battu 4 :* 120

## Réglages globaux

La rangée de boutons du bas dispose d'un jeu de fonctions supplémentaires accessibles en maintenant pressée la touche **Shift** pendant que l'on presse la touche correspondante. Certaines d'entre elles représentent des actions immédiates (Copy, Paste, Swap et Init Sound). Les autres sont des fonctionnalités et réglages globaux.

Certains réglages ont plus d'un jeu de fonctions/paramètres. On y accède en pressant plusieurs fois la touche. Utilisez **Exit** pour sortir de n'importe lequel des menus de réglages.

 *Les réglages sont conservés après extinction de l'unité, à une exception près : le mode MIDI Local revient toujours sur On à l'allumage de l'unité.*

#### *Copy*

Cette fonction vous permet de copier (**Copy**) tous les réglages du canal sélectionné. Ce qui est copié peut être collé dans un autre canal du même kit de batterie ou dans un canal d'un autre

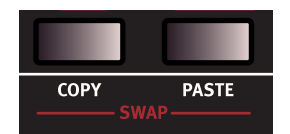

kit de batterie de votre choix en utilisant la fonction Coller (**PASTE**). Les réglages copiés resteront dans un « presse-papiers » jusqu'à ce que vous effectuiez une autre copie ou éteigniez l'unité.

#### *Paste*

Après avoir copié un canal et sélectionné un autre kit de batterie et/ ou canal comme destination, utilisez cette fonction pour coller (**Paste**) les réglages. Les réglages copiés peuvent être collés dans plusieurs destinations en répétant la commande Paste.

M *En mode Edit All Ch, la copie sera collée dans les six canaux.*

#### *Swap*

Utilisez l'opération **Swap** pour intervertir les sons de deux canaux :

- 1 Sélectionnez un des deux canaux à l'aide des touches **CH Select**.
- 2 Pressez **Copy**.
- 3 Sélectionnez l'autre canal.
- 4 Pressez **Shift** et maintenez pressées les deux touches **Swap**. L'écran affichera 5uRP, indiquant que les deux sons ont été intervertis.

#### *System*

#### Pr - Protection de la mémoire :

Quand le Nord Drum 3P sort d'usine, la protection de sa mémoire (Pr) est réglée sur On afin d'éviter l'effacement accidentel des kits de batterie. Réglez la

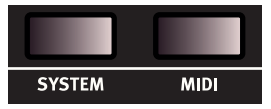

protection de la mémoire sur DF (Off) pour permettre la mémorisation de kits de batterie sur le Nord Drum 3P.

<span id="page-11-0"></span>PL - Pad Layout : PL 1-4 représente quatre agencements différents des canaux 1 à 6 du Nord Drum 3P sur les six pads.

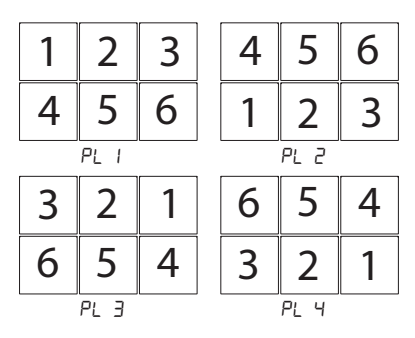

*MIDI*

Il existe plusieurs réglages concernant le MIDI pour le Nord Drum 3P. Référez-vous au chapitre MIDI commençant en [page 14](#page-13-1) pour des exemples sur la façon d'utiliser le MIDI avec le Nord Drum 3P.

Lo - Contrôle local On/Off est indiqué sous la forme Lo.Dn ou Lo.DF. Régler le contrôle local sur Off déconnecte le moteur interne des pads et de la façade. Essayez le réglage Off si vous employez le Nord Drum 3P dans une configuration où un séquenceur renvoie les notes et les données.

E *Si Local est réglé sur Off et si le MIDI n'est pas renvoyé au Nord Drum 3P, les commandes de la façade deviennent inopérantes.*

*Plage :* Lo.On*,* Lo.Of

GL - Canal MIDI global : le canal MIDI global sert si vous voulez transmettre et recevoir des notes et des changements de paramètre sur un seul canal MIDI.

*Plage :* L*.*1 - L*.*16*,* L*.*Of

Ch - Canal MIDI individuel : utilisez les canaux MIDI individuels pour contrôler séparément les canaux du Nord Drum 3P.

*Plage :* Ch.1 -Ch.16*,* Ch.Of

nt - Note MIDI : chacun des six canaux MIDI peut être assigné à une note MIDI pour y répondre lorsque celle-ci est reçue. Quand le Nord Drum 3P sort d'usine, les canaux 1 à 6 sont assignés aux numéros de note MIDI : 60, 62, 64, 65, 67 et 69.

*Plage :* n.0 - 127

PC - Changement de programme : peut être réglé sur Off (DF), l'envoi uniquement (5), la réception uniquement (r) ou les deux à la fois (Sr). Réglez-le pour autoriser la réception si vous voulez changer les programmes du Nord Drum 3P depuis un contrôleur MIDI ou un séquenceur.

*Plage :* PC.Of*,* PC.S*,* PC.r*,* PC.Sr

CC - Changement de commande : peut être réglé sur Off (DF), l'envoi uniquement (5), la réception uniquement (r) ou les deux à la fois (Sr). Réglez-le pour autoriser la réception si vous voulez agir sur les paramètres du Nord Drum 3P depuis un contrôleur MIDI ou un séquenceur.

*Plage :* CC.Of*,* CC.S*,* CC.r*,* CC.Sr

Transfert de données - 5End vous permet d'envoyer les données du kit de batterie actuel depuis le Nord Drum 3P sous forme de messages exclusifs MIDI (Sys Ex). Utilisez cette fonction pour faire des sauvegardes de kits de batterie individuels ou pour en partager avec d'autres utilisateurs de Nord Drum 3P. Lancez la transmission en pressant **Drum Kit Select**.

M *Toutes les modifications apportées au kit de batterie actuellement sélectionné seront présentes dans les données envoyées.*

#### <span id="page-11-1"></span>*Pad Mode*

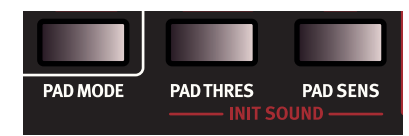

Ty - Type de mode de pad : le paramètre de type de mode de pad peut être réglé sur *EY.SE* pour jouer avec des *baguettes*, ou sur *EY.HR* pour jouer avec les *mains*. Des réglages correspondant aux différents types de déclencheur sont disponibles si un déclencheur est connecté à l'entrée pour grosse caisse (Kick).

```
Plage, Pads : ty.St - ty.Ha, Kick : ty.rO - ty.Ya
```
Dy - Dynamique : il existe six courbes de réponse dynamique différentes pouvant s'appliquer individuellement à chacun des canaux.

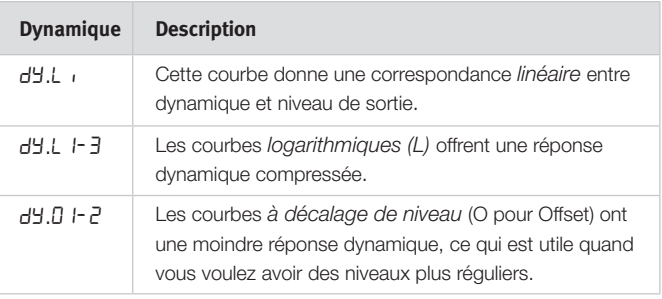

Courbes logarithmiques

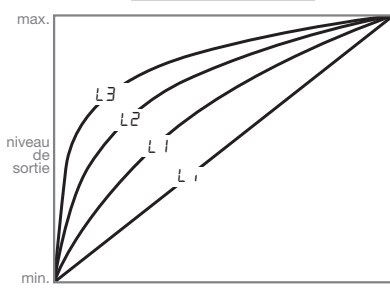

Courbes à décalage de niveau

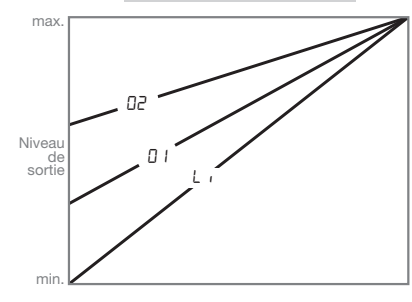

#### Mode de pad avec pédale de grosse caisse branchée

Les réglages de mode de pad pour l'entrée **Kick** (grosse caisse) ne sont accessibles et modifiables que si une pédale ou un déclencheur de grosse caisse est branché. Pressez la touche **CH select** de *gauche*  pour accéder aux réglages propres à la grosse caisse. Seul le voyant du canal 1 sera allumé dans ces conditions.

Pour revenir aux options du mode de pad pour les pads, pressez la touche **CH Select** de *droite*, ce qui fait s'allumer les 6 voyants des canaux. Les valeurs seront conservées dans le Nord Drum 3P même après avoir débranché la pédale de grosse caisse ou éteint la machine.

#### *Pad Thres*

Utilisez **Pad Thres** (Pad Threshold ou seuil de pad) pour être sûr que les pads ne déclenchent pas accidentellement d'autres canaux. Si le fait de frapper un pad active d'autres sons que celui du canal auquel il est associé, augmentez cette valeur de seuil. À l'opposé, si le fait de frapper un pad n'active aucun son, la valeur de seuil doit être abaissée.

#### <span id="page-12-0"></span>Pad Thres avec pédale de grosse caisse branchée

Si une pédale de grosse caisse ou un autre type de déclencheur a été branché à l'entrée **Kick**, la valeur Pad Thres se règle séparément pour les 6 pads du Nord Drum 3P et pour le déclencheur connecté. Afin de régler Pad Thres pour le déclencheur connecté, pressez la touche **CH Select** de *gauche.* Seul le voyant du canal 1 sera allumé dans ces conditions.

Pour revenir au réglage de seuil de pad (Pad Thresh) pour les pads, pressez la touche **CH Select** de *droite*, ce qui fait s'allumer les 6 voyants des canaux. Les valeurs séparées seront conservées dans le Nord Drum 3P même après avoir débranché la pédale de grosse caisse ou éteint la machine.

*Plage :* th0 - 50

#### <span id="page-12-1"></span>*Pad Sens*

**Pad Sens** (sensibilité des pads) sert à régler la réponse dynamique du Nord Drum 3P pour que le son produit donne une bonne représentation de la dynamique de jeu sur les pads.

Les voyants d'entrée **Trig** et **Peak** donnent des informations sur les signaux produits par les pads. Le voyant vert indique qu'un signal de déclenchement est reçu. Le voyant rouge clignote rapidement si le signal de déclenchement est 3 dB en dessous du maximum et s'allume de façon plus prolongée quand le niveau maximal est déclenché.

Réglez le paramètre Pad Sens pour vous assurer que seules vos frappes les plus fortes allument le voyant rouge de façon plus prolongée parmi les voyants de niveau d'entrée de déclenchement.

E *Les voyants rouges ne signalent pas une saturation ou une distorsion dans le circuit de signal audio du Nord Drum 3P.* 

#### Pad Sens avec pédale de gosse caisse branchée

Si une pédale de grosse caisse ou un autre type de déclencheur a été branché à l'entrée **Kick**, la valeur Pad Sens se règle séparément pour les 6 pads du Nord Drum 3P et pour le déclencheur connecté. Afin de régler Pad Sens pour le déclencheur connecté, pressez la touche **CH Select** de *gauche.* Seul le voyant du canal 1 sera allumé dans ces conditions. Afin de régler Pad Sens pour les pads, pressez la touche **CH Select** de *droite,* ce qui fait s'allumer les 6 voyants des canaux. Les valeurs séparées seront conservées dans le Nord Drum 3P même après avoir débranché la pédale de grosse caisse ou éteint la machine.

*Plage :* 0 - S0

#### *Init Sound*

Pressez **Shift** et maintenez pressées les deux touches **Init Sound** pour ramener un canal à ses valeurs par défaut. Cela fournit un bon point de départ pour créer des sons à partir de rien.

## Mise à jour du système d'exploitation (OS)

La version du système d'exploitation (OS pour Operating System) installé est affichée à l'écran quand vous allumez le Nord Drum 3P.

La mise à jour se fait depuis un ordinateur Windows ou Mac auquel est connectée une interface MIDI. L'application Update Utility (utilitaire de mise à jour) est téléchargeable sur www.nordkeyboards.com. L'utilitaire de mise à jour est disponible pour les ordinateurs sous Windows ou Mac OSX, aussi veillez à utiliser celui qui correspond à votre ordinateur.

Il vous faut une interface MIDI branchée à l'ordinateur afin de mettre à jour le Nord Drum 3P.

1 Reliez les prises MIDI In et MIDI Out du Nord Drum 3P respectivement aux prises MIDI Out et MIDI In de l'interface MIDI.

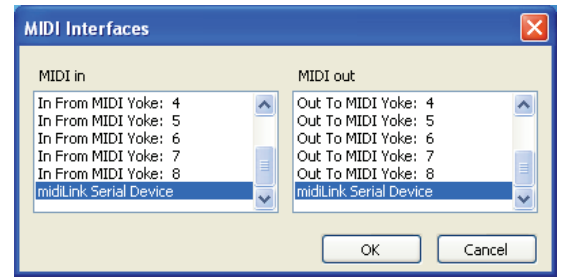

- 2 Double cliquez sur l'icône Update Utility pour lancer l'application de mise à jour. *La version Windows de l'utilitaire est une archive compressée (« zippée ») quand vous la téléchargez depuis le site web. Cette archive doit être décompressée avec une application telle que WinRAR avant de pouvoir exécuter l'utilitaire.*
- 3 *S*électionnez l'interface et les prises MIDI que vous souhaitez utiliser pour l'opération et pressez OK.

L'utilitaire de mise à jour affichera la version du système d'exploitation actuellement installé.

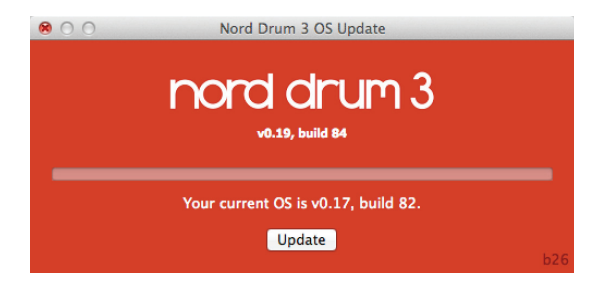

- 4 Cliquez sur le bouton Update (mettre à jour) pour transférer le nouveau système d'exploitation dans l'unité.
- 5 Le transfert du système d'exploitation prend un certain temps. Ne débranchez pas les câbles MIDI et n'éteignez pas le Nord Drum 3P pendant ce temps. Quand la mise à jour de l'unité a réussi, un message apparaît dans l'utilitaire de mise à jour.
- *Pressez* **Shift** *et* **Drum Kit Select** *pendant la mise sous tension de l'unité pour faire démarrer le Nord Drum 3P en mode prêt à la mise à jour (Update Ready) sans lancer le système d'exploitation actuellement installé.*

Veillez à consulter régulièrement le site web www.nordkeyboards.com pour des mises à jour de système d'exploitation, des banques de kits de batterie produits par des artistes et autres infos concernant le Nord Drum 3P.

# <span id="page-13-1"></span><span id="page-13-0"></span>4. MIDI

## Fonctionnement MIDI

## MIDI global et individuel

Il existe deux méthodes de fonctionnement quand on emploie le Nord Drum 3P dans une configuration MIDI : l'une fait appel au canal global et l'autre aux canaux MIDI individuels. Ces méthodes diffèrent en termes de souplesse et de ce qui peut être réalisé.

Les deux méthodes permettent d'enregistrer et de reproduire les notes MIDI et les changements de paramètre. Des notes MIDI sont produites quand on joue sur les pads et des messages MIDI de changement de commande (CC) quand on apporte des modifications en façade du Nord Drum 3P.

### *Canal MIDI global*

Quand le canal MIDI global est utilisé, tous les messages MIDI de note et de changement de commande sont transmis et reçus sur un seul canal MIDI.

### *Canaux MIDI individuels*

Quand on utilise les canaux MIDI individuels pour le Nord Drum 3P, tous les paramètres de tous les canaux du Nord Drum 3P peuvent être contrôlés.

## Enregistrement : canal MIDI global

- 1 Connectez les prises d'entrée MIDI (MIDI In) et de sortie MIDI (MIDI Out) du Nord Drum 3P à un ordinateur/interface MIDI/séquenceur.
- <sup>2</sup> Réglez la piste du séquenceur pour qu'elle reçoive tous les canaux ou le canal MIDI 10, qui est le canal MIDI global par défaut du Nord Drum 3P.
- 3 Jouez sur le Nord Drum 3P et enregistrez l'interprétation. Les notes MIDI individuelles des canaux du Nord Drum 3P seront transmises au séquenceur sur le canal global.
- 4 Si le séquenceur est réglé pour renvoyer les données MIDI reçues, cela peut entraîner un double déclenchement des notes, donnant un effet fla. Si c'est le cas, réglez le contrôle MIDI local sur Off (désactivé) dans le Nord Drum 3P.

### *Enregistrement des modifications de paramètre*

Il y a plus de paramètres dans les canaux du Nord Drum 3P que de numéros de changement de commande (CC) MIDI disponibles. Les touches Channel Select de la face avant serviront donc à choisir le canal du Nord Drum 3P émettant et recevant les messages CC. Cela vous permet d'enregistrer et de recevoir les modifications de paramètre sur le canal MIDI global.

Par exemple, la commande de fréquence de filtre du composant Noise est associée au CC numéro 14. Ce numéro de CC est le même pour tous les canaux du Nord Drum 3P. Quand vous pressez trois fois la touche Channel Select de droite pour sélectionner le canal 4 du Nord Drum 3P, cela transmet le CC 70 avec une valeur de 71 (« le canal 4 est maintenant réglé pour transmettre/recevoir le MIDI ») sur le canal MIDI global.

Pressez la touche de filtre du composant Noise et utilisez la molette pour changer le réglage du filtre. Cela transmettra des messages CC 14 avec des valeurs correspondant aux réglages. Quand la piste enregistrée est lue, le Nord Drum 3P répond à ces messages MIDI et change le filtrage du bruit sur ce canal.

M *Si vous voulez modifier des paramètres sur plusieurs canaux du Nord Drum 3P en même temps en utilisant des techniques d'enregistrement en plusieurs passes (superposition ou « Overdub »), l'approche par canaux MIDI individuels est plus adaptée.*

## Enregistrement : canaux MIDI **INDIVIDUELS**

Utilisez les canaux MIDI individuels lorsque vous avez besoin de simultanément contrôler les paramètres sur plusieurs canaux du Nord Drum 3P. Le canal MIDI global peut toujours être utilisé pour les notes si vous désirez conserver celles-ci sur une piste dans le séquenceur.

- $\Box$  Programmez ou enregistrez les notes sur une piste du séquenceur, piste réglée sur le canal MIDI global.
- 2 Créez une nouvelle piste réglée sur le canal MIDI individuel du canal de Nord Drum 3P que vous souhaitez contrôler.
- 3 Faites lire les notes que vous avez enregistrées et, en même temps, enregistrez toutes les modifications de paramètre que vous faites sur la face avant du Nord Drum 3P ou à partir d'autres appareils MIDI réglés pour contrôler le Nord Drum 3P, tout cela sur la nouvelle piste. Vous pouvez enregistrer plusieurs passes sur cette piste de commande si vous souhaitez modifier plusieurs paramètres.

### *Contrôle de hauteur par les canaux MIDI individuels*

Si vous enregistrez des notes sur une piste réglée pour un canal MIDI individuel, vous pouvez contrôler la hauteur du composant Tone du canal du Nord Drum 3P avec les numéros de note MIDI.

凉 *Réglez le paramètre Pitch de Tone sur 60 si vous souhaitez faire correspondre la hauteur de Tone avec la gamme d'un clavier.*

## Contrôleur MIDI

Un boîtier de faders ou un contrôleur MIDI peut être utilisé pour avoir un contrôle total de tous les paramètres sur tous les canaux du Nord Drum 3P. Une telle configuration utilisera les canaux MIDI individuels. Assurez-vous que chacun des canaux du Nord Drum 3P est réglé sur son propre canal MIDI.

Assignez un numéro de changement de commande (CC) MIDI aux boutons et touches de l'unité MIDI. Assurez-vous que le canal MIDI d'émission de l'unité MIDI correspond toujours aux canaux MIDI individuels réglés sur le Nord Drum 3P.

## Envoi des données d'un kit de batterie par messages exclusifs

En utilisant les transferts par messages exclusifs (Sys Ex) MIDI, vous pouvez sauvegarder dans un ordinateur ou un séquenceur le kit de batterie actuellement sélectionné. Les transferts de mémoire peuvent être enregistrés dans un séquenceur ou dans l'une des nombreuses applications MIDI gratuites qui peuvent recevoir, sauvegarder et transmettre des données MIDI. Les utilisateurs de Windows peuvent faire cela avec MIDI Ox (www.midiox.com), les utilisateurs de Mac OSX peuvent utiliser Sys Ex Librarian de Snoize Productions (www.snoize.com).

- <span id="page-14-0"></span>1 Assurez-vous que le récepteur est prêt à recevoir et que la sortie MIDI Out du Nord Drum 3P est connectée à l'entrée MIDI In d'une interface MIDI connectée à l'ordinateur.
- 2 Pressez plusieurs fois **Shift** et la touche **MIDI** jusqu'à ce que Send (envoyer) s'affiche à l'écran.
- 3 Lancez la transmission en pressant la touche **Drum Kit Select**. Une fois la transmission terminée, « donE » s'affiche brièvement à l'écran.
- 4 Vérifiez l'application réceptrice et assurez-vous que les données sont là. Donnez un nom évocateur au fichier et sauvegardez-le à un emplacement adéquat sur votre disque dur.
- M *La transmission de données n'affecte pas le contenu de la mémoire du Nord Drum 3P.*

## Réception des données d'un kit de batterie par messages exclusifs

Un kit de batterie peut être envoyé au Nord Drum 3P sous forme de messages exclusifs (Sys Ex), depuis un séquenceur ou appareil équivalent. Quand un kit de batterie est reçu par le Nord Drum 3P, il est chargé à la place du kit qui l'est actuellement. Une opération de mémorisation (Store) manuelle est cependant requise pour sauvegarder le kit dans la mémoire du Nord Drum 3P.

- 1 Assurez-vous que votre séquenceur ou application MIDI est prêt à transmettre un ensemble de messages exclusifs (Sys Ex) et que la prise de sortie MIDI Out de l'interface MIDI de l'ordinateur est connectée à la prise d'entrée MIDI In du Nord Drum 3P.
- 2 Lancez la transmission sur l'application MIDI.
- 3 Le contenu du kit de batterie actuellement sélectionné sera alors remplacé par celui des messages exclusifs.
- 4 Vous pouvez éventuellement sauvegarder le kit de batterie dans une mémoire de votre Nord Drum 3P.
- *Pour transférer des banques entières de kits de batterie depuis ou vers le Nord Drum 3P, utilisez l'application Nord Drum 3P Manager. Voir [page 17](#page-16-1) pour plus de détails.*

## L'app Nord Beat

Nord Beat est une application séquenceur gratuite pour iPad, conçue pour l'emploi avec le Nord Drum 3P. Nord Beat a une interface de séquenceur pas à pas classique avec une grille facile d'emploi pour programmer des patterns (motifs rythmiques) et enchaîner ces patterns en un morceau. Téléchargez l'application sur l'App Store. Il vous faut une interface MIDI compatible iPad pour une connexion MIDI vers et depuis le Nord Drum 3P.

M *Utilisez le canal MIDI global 10 sur le Nord Drum 3P et réglez les canaux MIDI individuels sur « Off ».*

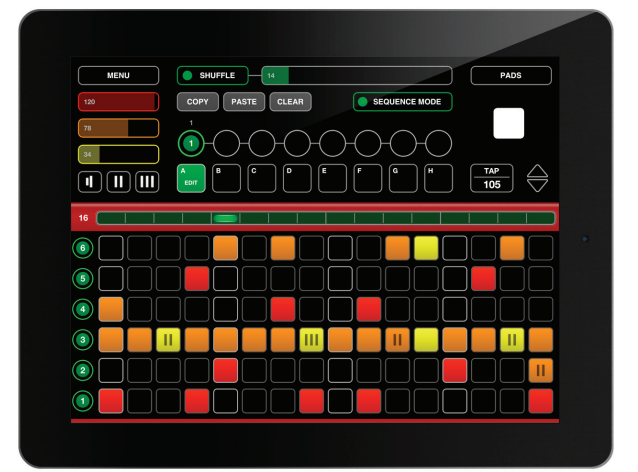

## Liste des CC MIDI

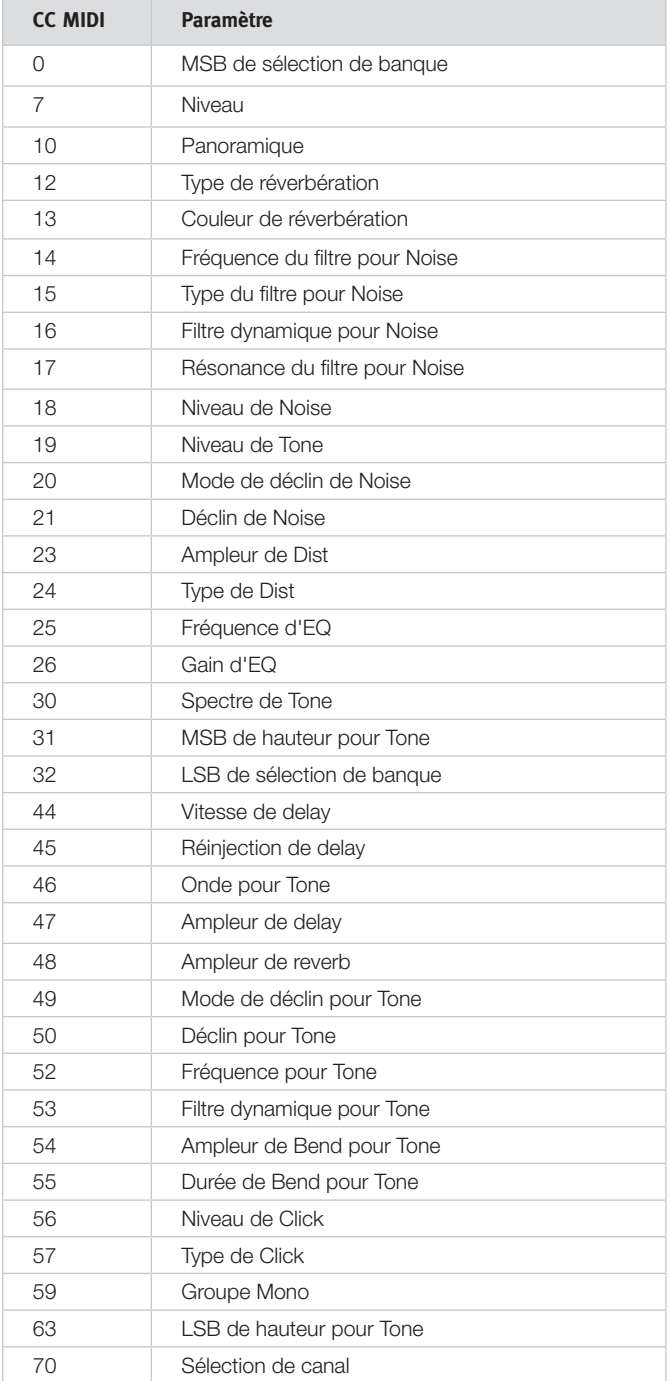

# <span id="page-15-1"></span><span id="page-15-0"></span>Annexe I : Connexions/montage

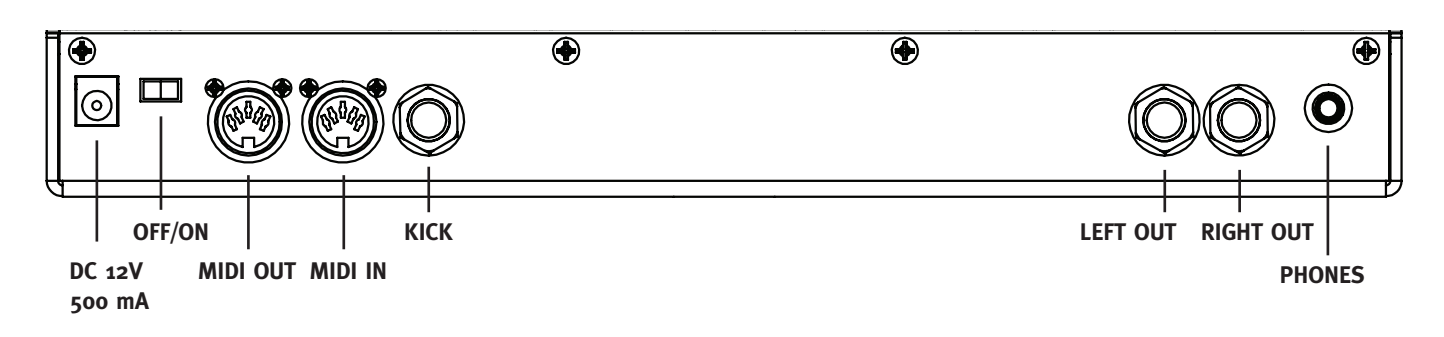

## Connexions audio

Règle générale pour les connexions audio : faites toutes les connexions audio avant d'allumer votre amplificateur. Allumez toujours votre amplificateur en dernier et, pour l'extinction, éteignez toujours votre amplificateur ou vos enceintes actives en premier.

## Casque (PHONES)

Prise casque stéréo sur mini-jack 3,5 mm.

## SORTIES LEFT OUT ET RIGHT OUT

Sorties asymétriques de niveau ligne sur jack 6,35 mm pour amplificateur ou équipement d'enregistrement. Le Nord Drum 3P est un instrument stéréo, avec des circuits distincts pour les signaux des canaux audio gauche et droit.

E *Utiliser votre Nord Drum 3P à un volume élevé peut endommager votre audition.* 

## Prise de grosse caisse (KICK)

Entrée asymétrique de niveau ligne sur jack 6,35 mm pour pédale ou pad de déclenchement de grosse caisse. Le Nord Drum 3P accepte une grande variété de déclencheurs et de signaux de déclenchement. Consultez la [page 12](#page-11-1) pour des informations sur la façon de régler la réponse dynamique et la sensibilité du déclencheur connecté.

M *Le déclencheur de grosse caisse (KICK) connecté est toujours associé au canal 1.*

## Connexions MIDI

## MIDI In

La prise d'entrée MIDI In sert à recevoir les données MIDI envoyées par des appareils externes tels que des contrôleurs, séquenceurs ou ordinateurs. L'entrée MIDI sert aussi à mettre à jour le système d'exploitation de l'unité.

## MIDI OUT

Connectez cette sortie MIDI à un ordinateur ou à un séquenceur pour enregistrer ce qui est joué sur les pads. L'interprétation sera transmise sous forme de notes MIDI qui peuvent également servir à déclencher d'autres unités MIDI.

Cette sortie MIDI sert à la fonction Program Dump pour transférer par MIDI les réglages des programmes que contient le Nord Drum 3P.

# Alimentation électrique

Branchez l'adaptateur secteur du Nord Drum 3P à l'entrée DC 12V 500 mA. Si vous ne disposez pas de l'adaptateur secteur d'origine, n'utilisez qu'un adaptateur secteur CC 12 V 500 mA, avec une fiche cylindrique dont le pôle positif est sur la pointe. Le diamètre externe de la fiche est de 5,5 mm et le diamètre interne de 2,1 mm.

## Interrupteur On/Off

Utilisez l'interrupteur Off/On pour éteindre et allumer le Nord Drum 3P.

E *Allumez toujours le Nord Drum 3P en premier et votre système de sonorisation en dernier. Éteignez-les dans l'ordre inverse.*

## Fixation du support de **STAND**

Utilisez le support de stand et les vis fournis pour monter le Nord Drum 3P sur un stand équipé d'une pince. Le diamètre est de 23 millimètres, ce qui convient à la plupart des pinces universelles.

Le support de stand et les quatre vis cruciformes se montent comme représenté dans le schéma ci-dessous.

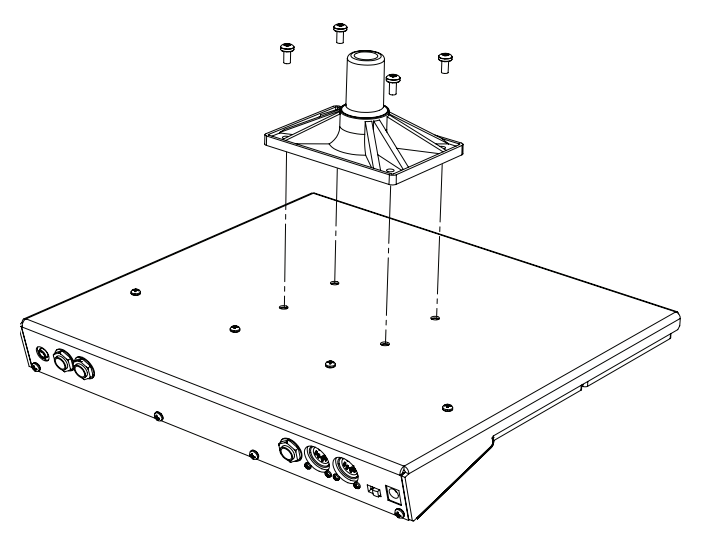

# <span id="page-16-1"></span><span id="page-16-0"></span>Annexe II : Nord Drum 3 Manager

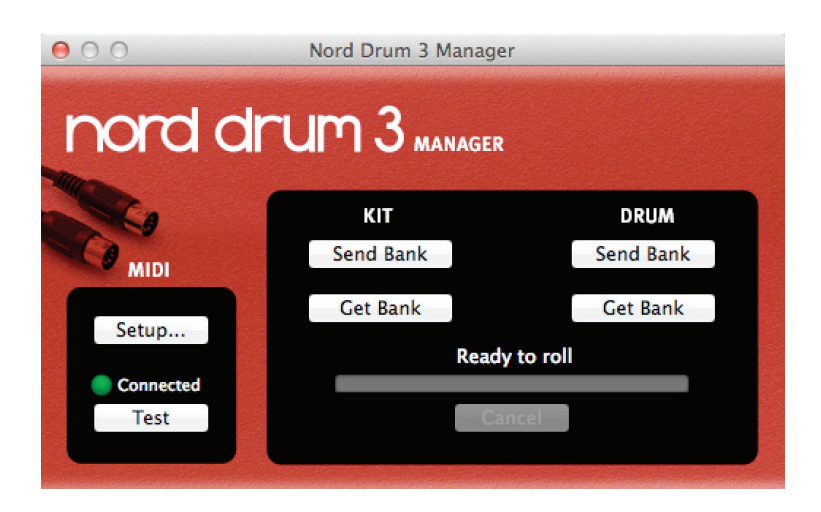

Le Nord Drum 3 Manager est une application gratuite qui permet de transférer des banques de kits et de sons de batterie vers et depuis le Nord Drum 3P.

L'application peut être téléchargée depuis la section Nord Drum 3P du site www.nordkeyboards.com et est compatible avec les ordinateurs fonctionnant sous Windows XP, Vista, Windows 7, 8 ou 10 et Mac OSX 10.6 ou ultérieur.

Une interface MIDI est nécessaire pour que l'ordinateur puisse communiquer avec le Nord Drum 3P. Dans la boîte de dialogue de configuration (Setup), sélectionnez l'interface et les prises MIDI auxquelles est connecté le Nord Drum 3P.

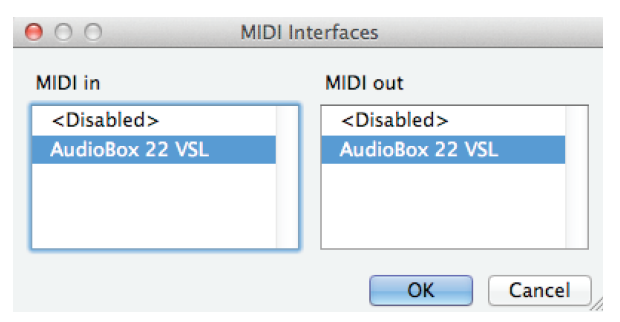

## Récupérer des banques de kits de **BATTFRIF**

Des banques de kits de batterie peuvent être sauvegardées sur le disque dur de l'ordinateur en utilisant la commande « Get Bank » de la section **Kit**. Une banque récupérée contiendra les 50 kits de batterie et sera sauvegardée sur le disque dur de l'ordinateur sous forme d'un fichier *.nd3\_kitbank*.

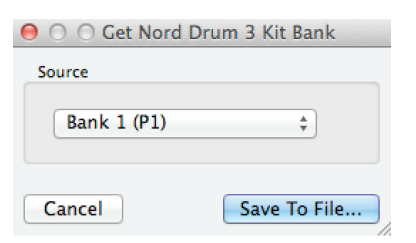

## Envoyer des banques de kits de batterie

Utilisez la commande « Send Bank » de la section **Kit**, sélectionnez un fichier *.nd3\_kitbank* sur le disque dur puis une destination pour transférer cette banque dans le Nord Drum 3P.

M *Tout kit de batterie présent dans la banque de destination sera écrasé.*

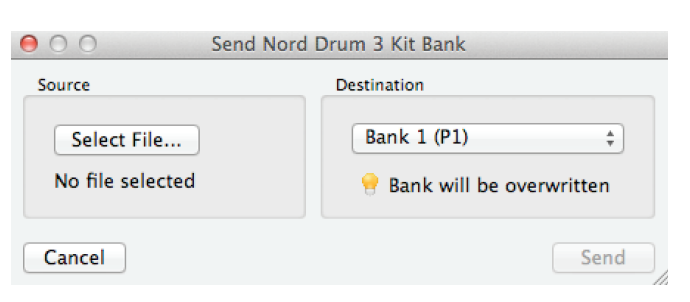

## Récupérer des banques de sons de **BATTFRIF**

Des banques de sons de batterie peuvent être sauvegardées sur le disque dur de l'ordinateur en utilisant la commande « Get Bank » de la section **Drum**.

Une banque récupérée contiendra tous les sons de batterie de la banque et sera sauvegardée sur le disque dur de l'ordinateur sous forme d'un fichier *.nd3\_drumbank*.

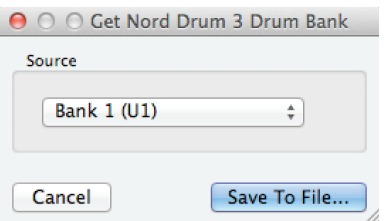

## Envoyer des banques de sons de **BATTERIE**

Utilisez la commande « Send Bank » de la section **Drum**, sélectionnez un fichier *.nd3\_drumbank* sur le disque dur puis une destination pour transférer cette banque dans le Nord Drum 3P.

M *Tout son de batterie présent dans la banque de destination sera écrasé.*

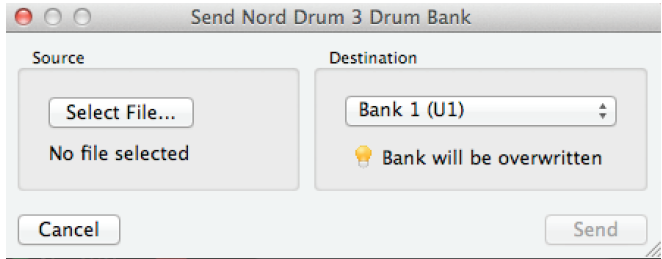

# <span id="page-17-0"></span>III Index

### A

Alimentation électrique (POWER) [16](#page-15-0)

#### B

Bend [9](#page-8-0) BPM [11](#page-10-0)

## $\bigcap$

Canal MIDI global [12](#page-11-0), [14](#page-13-0) Canaux MIDI [12](#page-11-0) Canaux MIDI individuels [14](#page-13-0) Casque [16](#page-15-0) CC [15](#page-14-0) CC (changement de commande) [12](#page-11-0) Changement de commande (CC) [12](#page-11-0) Changement de programme [12](#page-11-0) Ch (canal MIDI) [12](#page-11-0) Ch Level [10](#page-9-0) Ch Select [4](#page-3-0) Click [10](#page-9-0) Color [11](#page-10-0) Connexion de grosse caisse [16](#page-15-0) Connexions [16](#page-15-0) Connexions audio [16](#page-15-0) Contrôle de la hauteur (MIDI) [14](#page-13-0) Contrôleur MIDI [14](#page-13-0) Copy [11](#page-10-0) Croches (BPM) [11](#page-10-0) Cymbales [9](#page-8-0)

## $\Box$

Decay, Noise [8](#page-7-0) Decay, Tone [9](#page-8-0) Déclin dynamique (Noise) [8](#page-7-0) Déclin dynamique (Tone) [9](#page-8-0) Delay [11](#page-10-0) Disposition des pads [12](#page-11-0) Dist [10](#page-9-0) Dly Amt [11](#page-10-0) Doubles-croches (BPM) [11](#page-10-0) Drum [6](#page-5-0) Drum Kit Select [5](#page-4-0), [6](#page-5-0) Dy (dynamique) [12](#page-11-0) Dynamics [12](#page-11-0) Dyn Filter, Noise [8](#page-7-0) Dyn Filter, Tone [9](#page-8-0)

### E

Écoute solo d'une composante [7](#page-6-0) Écran Drum Kit/Value [5](#page-4-0) Edit All Ch [7](#page-6-0) Enregistrement [14](#page-13-0) Entrée [5](#page-4-0) Entrée MIDI [16](#page-15-0) Envoyer des banques de kits de batterie [17](#page-16-0) Envoyer des banques de sons de batterie [17](#page-16-0) Envoyer (kit de batterie) [14](#page-13-0) EQ (égaliseur) [10](#page-9-0) EQ Freq [10](#page-9-0) EQ Gain [10](#page-9-0) Exit [5](#page-4-0), [11](#page-10-0)

### F

Façade [4](#page-3-0) Feedback (réinjection) [11](#page-10-0) Filtre passe-bas [7](#page-6-0) Filtre passe-haut [7](#page-6-0) Filt Type [7](#page-6-0) FM [9](#page-8-0) Freq, Noise [8](#page-7-0) Freq, Tone [9](#page-8-0)

### G

GL (canal MIDI global) [12](#page-11-0) Groupe Mono [7](#page-6-0)

#### $\mathsf{H}$

Hands (type de jeu de pads) [12](#page-11-0) Hauteur [10](#page-9-0)

I Init Sound [13](#page-12-0)

### K

Kick (Pad Mode) [12](#page-11-0) Kick (Pad Thres, Pad Sens) [13](#page-12-0) Kit de batterie [6](#page-5-0)

### $\mathbf{L}$

Level, Click [10](#page-9-0) Local On/Off (commande locale) [12](#page-11-0) Lo (contrôle local [12](#page-11-0) Lower Param [5,](#page-4-0) [7](#page-6-0)

### M

Master Level [5](#page-4-0) Mémorisation de kit [6](#page-5-0) Mémorisation de son de batterie [6](#page-5-0) MIDI [12](#page-11-0) MIDI Note [12](#page-11-0) Mode de jeu des pads [12](#page-11-0) Modélisation de peaux de batterie [9](#page-8-0) Modélisation de résonance [9](#page-8-0) Modélisation de résonance harmonique [9](#page-8-0) Mode, Noise Decay [8](#page-7-0) Mode, Tone Decay, [9](#page-8-0) Modulation en anneau [11](#page-10-0) Molette [4](#page-3-0)

#### N

Noise [7](#page-6-0) Noise Lvl [10](#page-9-0) Nord Beat [15](#page-14-0) Nord Drum 3 Manager [17](#page-16-0) nt (note MIDI) [12](#page-11-0)

## $\bigcap$

Off/On [16](#page-15-0) Onde carrée [9](#page-8-0) Onde en dents de scie [9](#page-8-0) Onde pulsée (rectangulaire) [9](#page-8-0) Onde sinusoïdale [9](#page-8-0) Onde triangulaire [9](#page-8-0) Oscillateur ponté en T [9](#page-8-0) Oscillateurs de modulation en anneau [9](#page-8-0) OS, mise à jour [13](#page-12-0)

### P

Pad Sens [13](#page-12-0) Pad Thres [12](#page-11-0) Pan [10](#page-9-0) Panic [7](#page-6-0) Paste [11](#page-10-0) PC (changement de programme) [12](#page-11-0) Peak/Focus [4](#page-3-0) PL (disposition des pads) [12](#page-11-0) ProG (transfert de programme) [12](#page-11-0) Protection de la mémoire [6,](#page-5-0) [11](#page-10-0) Pr (protection de la mémoire) [11](#page-10-0)

## R

Rate [11](#page-10-0) Recevoir (kit de batterie) [15](#page-14-0) Récupérer des banques de kits de batterie [17](#page-16-0) Récupérer des banques de sons de batterie [17](#page-16-0) Réduction de fréquence d'échantillonnage [10](#page-9-0) Réglages globaux [11](#page-10-0) Résonance [7](#page-6-0) Reverb [11](#page-10-0) Rvb Amt [11](#page-10-0)

### S

Saturation [10](#page-9-0) Scl Pre [10](#page-9-0) Sélection de son de batterie [5,](#page-4-0) [6](#page-5-0) Sélection par les pads (Pad Follow) [6](#page-5-0) Séquenceur [14,](#page-13-0) [15](#page-14-0) Shift [5](#page-4-0) Shift/Exit [5](#page-4-0) Sortie droite (Right Out) [16](#page-15-0) Sortie gauche (Left Out) [16](#page-15-0) Sortie MIDI [16](#page-15-0) Spectra [9](#page-8-0) Sticks (type de jeu de pads) [12](#page-11-0) Support de stand, fixation [16](#page-15-0) Swap [11](#page-10-0) System [11](#page-10-0)

## T

Tap BPM [11](#page-10-0) Time, Bend [9](#page-8-0) Tone [8](#page-7-0) Tone Lvl [10](#page-9-0) Touches de paramètre [5](#page-4-0) Trig/mono [4](#page-3-0) Trig/Tap BPM [5](#page-4-0), [11](#page-10-0) Type, Click [10](#page-9-0) Type de jeu de pads [12](#page-11-0) Type, Dist [10](#page-9-0) Type, Reverb [11](#page-10-0) Ty (type de mode de pad) [12](#page-11-0)

### $\sqrt{}$

Valeur [5](#page-4-0)

## W

Wave [9](#page-8-0)

Pour le Canada

## **NOTICE**

This Class B digital apparatus complies with Canadian ICES-003.

## **AVIS :**

Cet appareil numérique de la classe B est conforme à la norme NMB-003 du Canada.